## **怪しいポップアップ通知の非表示方法**

ブラウザの通知機能を悪用し、「ウイルスに感染した」などの偽のポップアップを出し、悪意のあるサイトへ誘導 する手口が多発しています。

そのような通知出た際は、慌てたり、内容を確認しようとしたりしてクリックをせず、以下の方法で通知をブロ ックしてください。

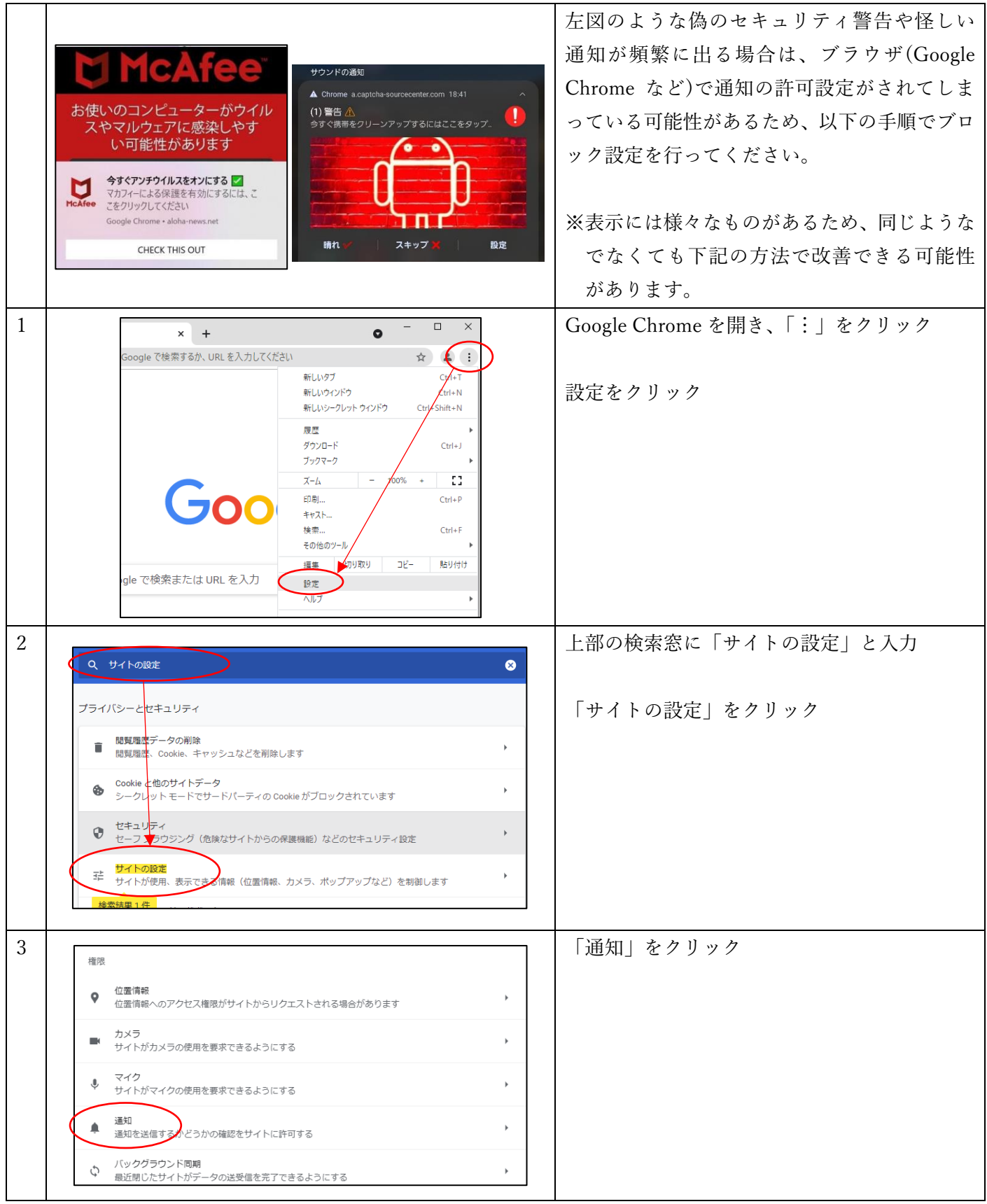

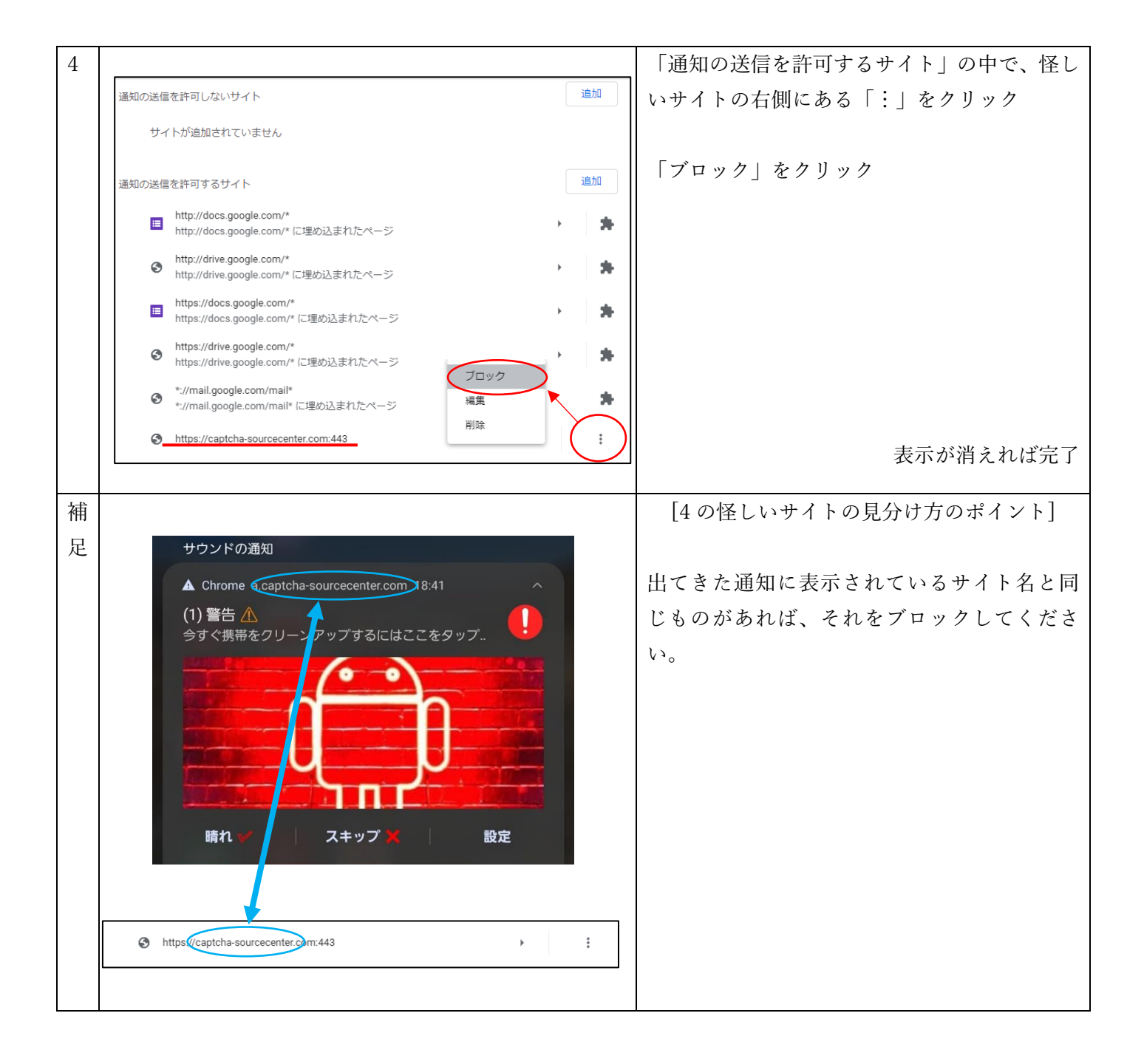

上記の方法を行ってもポップアップが出る場合は、ブラウザではなく悪意があるアプリがインストールされてい る場合があります。

その場合は ICT センターにご相談ください。